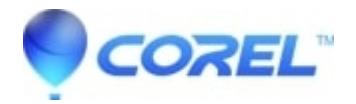

## **[Transfer WinZip to another computer](http://kb.parallels.com/en/125795)**

- WinZip
- WinZip SafeMedia
- WinZip Courier
- WinZip Self-Extractor
- WinZip Enterprise

## **Transferring WinZip Suite**

To transfer WinZip Suite to a new computer, the steps are pretty straightforward:

- 1. [Uninstall](https://kb.corel.com/en/125791) WinZip from the old computer.
- 2. Download WinZip Suite installer by logging in to [Suite Portal.](https://id.winzip.com/)
- 3. Install WinZip Suite on the other computer.
- 4. Register WinZip Suite as outlined in [KB 129877](https://kb.corel.com/en/129877#section2)

# **Transferring a perpetual version of WinZip**

These instructions are specific to WinZip perpetual licenses, however, similar steps can be taken with other WinZip applications.

### **Before transferring WinZip**

Foremost, you should record or obtain your registration information. Here are two ways to find the information:

- Open the About WinZip dialog
- Use the search option in [Registered Product Lookup](https://www.winzip.com/en/support/#lookup) on the WinZip Support webpage.

### **Transferring your application**

- 1. [Uninstall](https://kb.corel.com/en/125791) WinZip from the old computer.
- 2. [Download](https://www.winzip.com/en/download/alternative/) and install the correct WinZip version on the other computer.
- 3. Register WinZip using the information you recorded.

**Note:** Registration codes are specific to a particular WinZip version. Older versions of WinZip can be downloaded from the [Legacy Download Links](https://www.winzip.com/en/download/legacy/) page.

© 1985-2024 Corel. All rights reserved.